# **Focus Applied Technologies "EZ Dyno" Manual** REV 3C

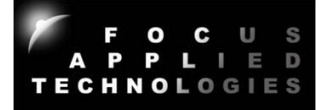

EZ DYNO 程序是测功机的简化界面,用于测功机测试和各类型车辆调校的简单界面。 EZDyno 界面能与摩托车,汽车和重型车辆等等各类型的底盘测功机配合使用,以各种模式控制负 载,并收集和显示车辆的数据。

测功过程续简述:

测试时,可以使用"手动 (Manual)", "恒速(constant speed, SPEED)"或"公路模拟(road simulation, ROAD)"模式制动车辆。 单击所需的制动类型,然后调整相应的参数。

在手动模式下,输入%负荷,或单击+/-以增加/减少负荷 在 SPEED 模式下,输入目标转速(测功机滚轮转速或汽车引擎转速) 在 ROAD 模式下,测功机会随着速度改变负载,从而模拟车辆在道路上,与当前速度相应的阻力。 如果阻力参数的设置正确,道路制动参数(Load)普遍上设为 100%。 如果需要模拟较轻的负载, 请把制动参数(LOAD)下调至 80%或大干 100%(例如 120%),以模拟更重的负载。 公路模拟(road simulation, ROAD)通常用与测试换挡,以及加速到特定时速的加速时间。

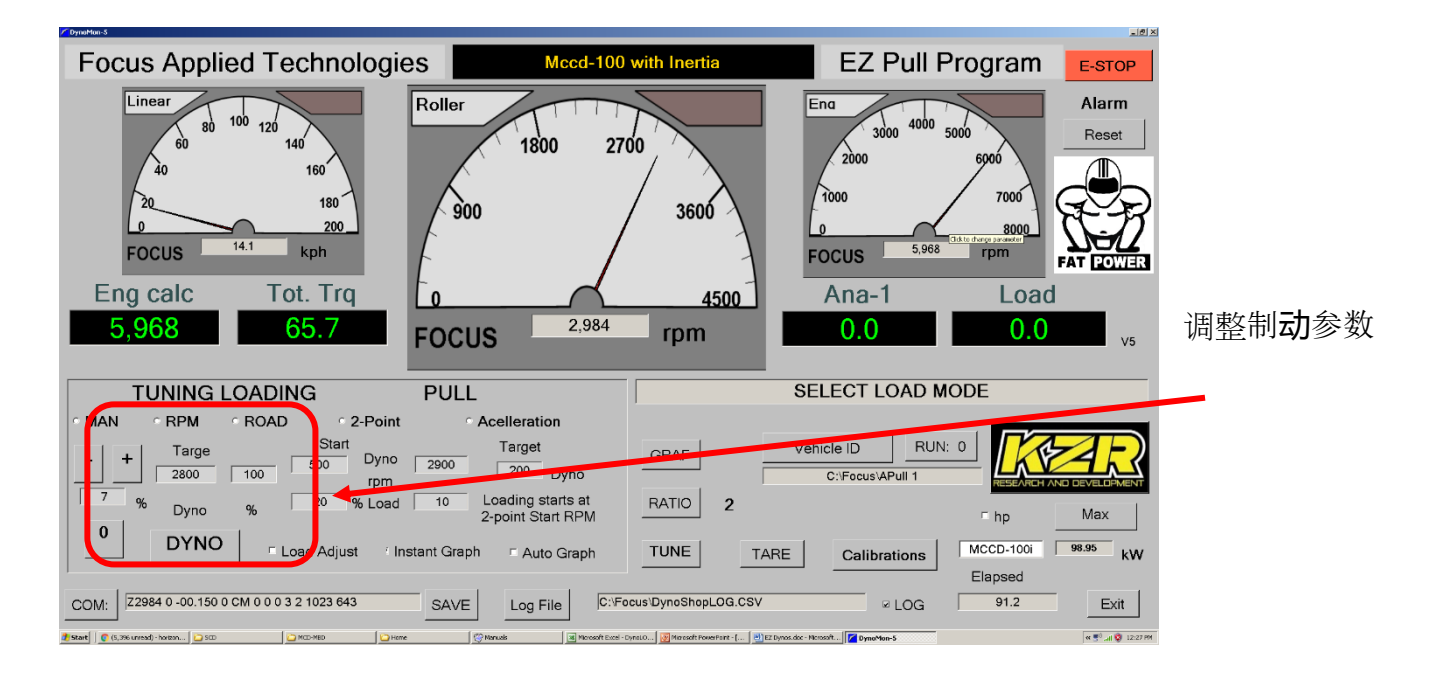

在手动模式下,您可以通过按+/-按钮快速增加/减少负载,或输入" 0"将负载归零。

测功机提速测试是"油门全开"的加速度测试,用于测量功率,扭矩,以及极限加速期间引擎的空 燃比。 提速测试应持续 10 到 20 秒,以便引擎能够发挥最高效力。 提速测试能在无负载(仅依靠 滚轮的制动惯性),两点负载(当达到特定转速后开始加重负载,提速到特定转速后减轻负载)或 恒定加速制动(当达到特定后加重负载,然后调整负载以维持特定加速)的情况下完成测试 。

## 设置控制器以执行拉力:

"归零"称重传感器读数 选择合适的变速比后,然后开始转动滚轮 单击"变速比 (RATIO)"并设置为引擎转速与测功机的变速比(测功机将以此推算引擎转速) 放开油门,让引擎处于怠速 单击 ENGINE / DYNO 按钮选择引擎/测功机转速 设置所需的开始(START)和终止(END)转速 设置启动和终止制动参数以在启动转速下将发动机保持在〜**80**%的油门 设置目标加速(Acceleration)(终止转速-开始转速)/ 10 点击"加速(Acceleration)"开始或恒定加速提速测试

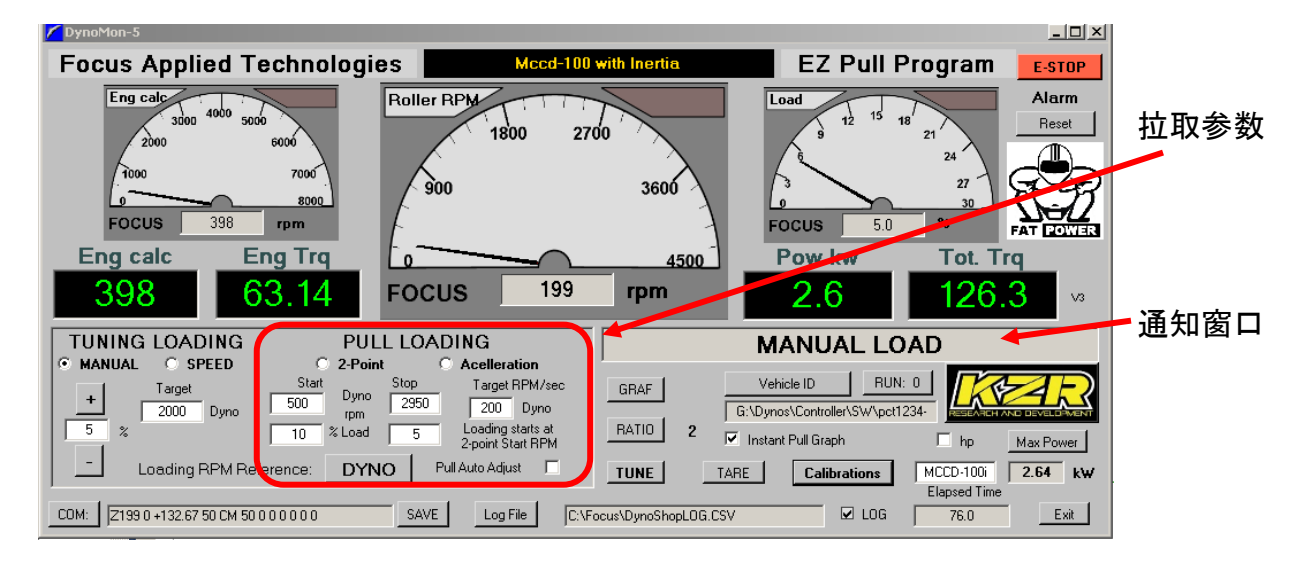

### 执行提速测试:

选择车辆 ID (车牌号,车辆款式或其他)和文件目的地 当引擎转速过测试开始转速后,缓慢地打开油门至全开 如果勾选"即时图标(Instantaneous)"框,引擎扭矩曲线图将自动显示 遵循通知窗口中的指示,保持油门全开 达到终止转速或被指示放开油门时,请缓缓地放开油门 要查看结果并比较/打印,请单击" GRAF"按钮 单击文件名按钮以加载现有文件,然后选择横纵(X)和纵轴(Y)参数 将鼠标悬停在图形上可以查看单个数据点的参数

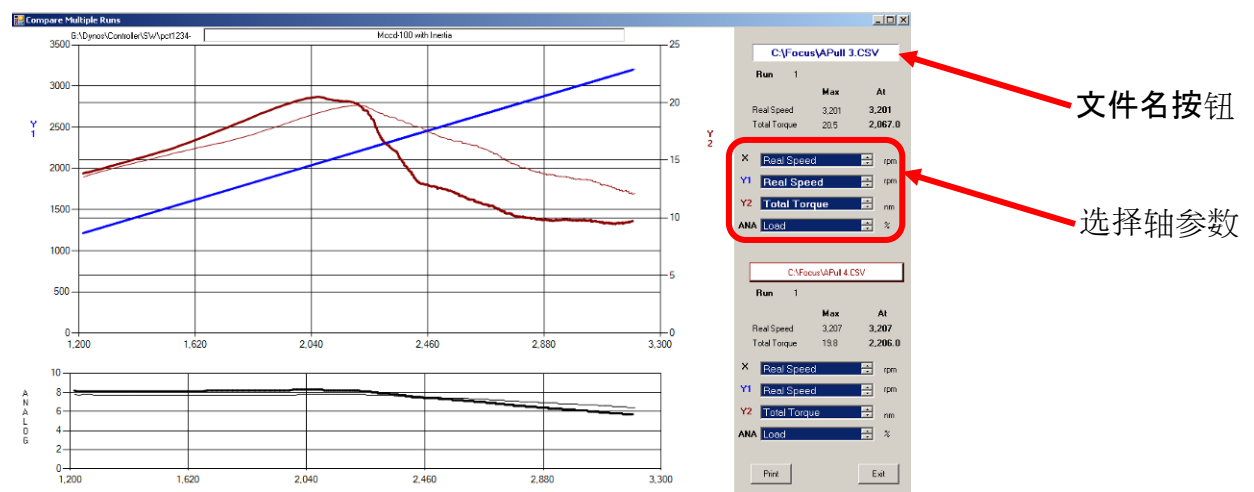

测功机校准

# 为了正确计算车辆功率,必须将校准设置为正确的值。 功率计算大多数误差都与不正确的校准值有 关。 测功机的滚轮直径和惯性是最关键的参数。 接下来是摩擦阻力,但是如果能正确地设置惯 性,摩擦阻力能透过自动校准模式推算。

您还能够设置其他传感器的校准参数到

通过单击"校准"按钮以设置测功机校准参数。 仅在正确设置惯量后才能校准摩擦。 校准摩擦:

归零称重传感器

将测功机滚轮带到高转速(测试过程中通常会测试到的高转速) 单击自动设置摩擦阻力参数(AutoFriction)按钮(然后在确认框中单击确定) 放开车辆离合器(或置于空档)并让滚轮/车轮自由旋转至停止 新的摩擦阻力参数将显示在确认框中。

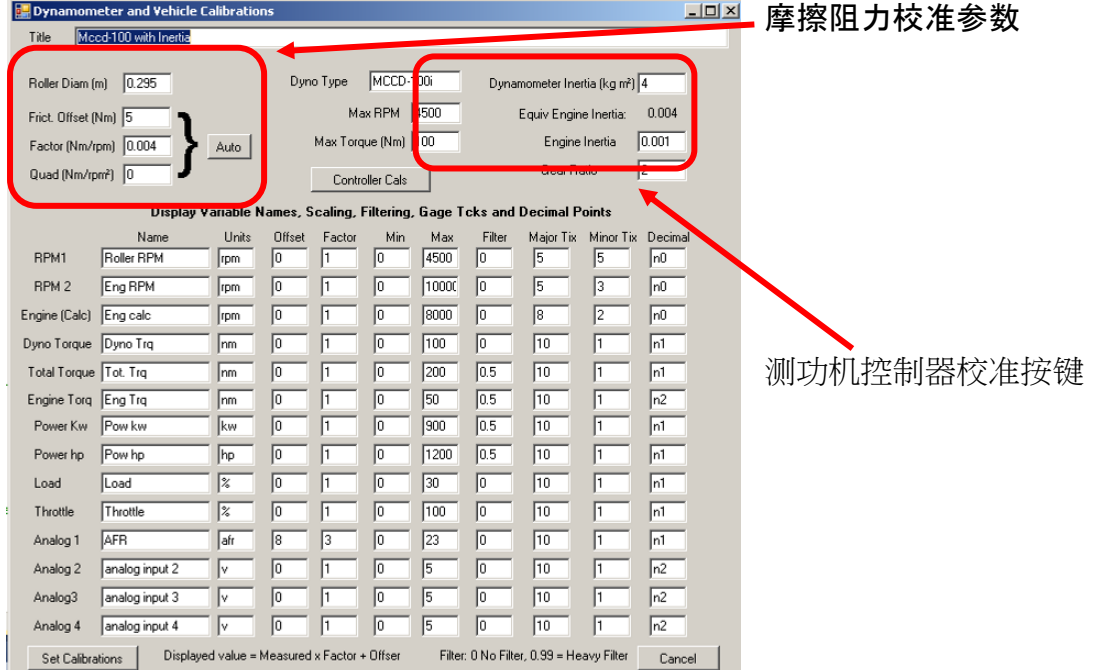

每个"通道"都有一个名称,单位和线性校准(偏移和系数)。为了缩放数据值,每个数据有一个可 以更改的最小值和最大值,以及一个用于消除数据波动的滤波值。 过滤器值为 0 表示不进行过滤, 0.5 表示轻微讨滤,而 0.9 表示重讨滤。

#### 要更改控制器内部校准,请单击"控制器校准"按键。

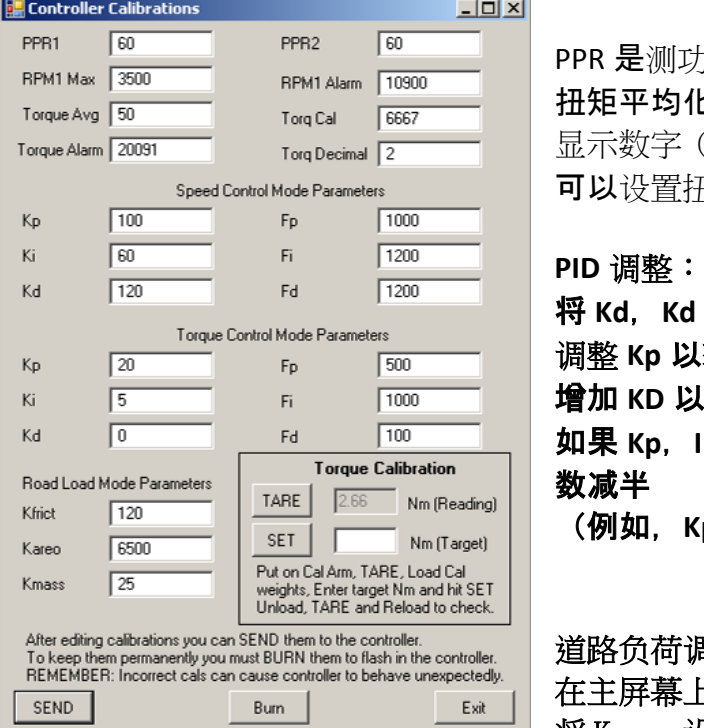

为机或 RPM2 **的**"每转脉冲数" 化为 50%是正常的。 使用〜80 更大程度地平均化 显示数字(在控制器上) 扭矩小数位(0、1、2、3 或 4)

将 **Kd**,**Kd** 设置为**零**  $\lambda$ 获得良好的合流性,讨冲约 50% 增加 **KD** 以减少过冲至**<10**%。 **I** 或 d> 200, 则将相应的 F 参数加倍, 然后将 K 参

(例如,**Kp = 220**,**Fp = 1000** 更改为 **Kp = 110**,**Fp = 500**)

调整:

上,将道路负载百分比设置为 100

 $\overline{\phantom{a}}$  将 Kareo 设置为 20000,将 Kmass 设置为 0

- 调整" Kfrict"以在测功机上获得相应的低速油门位置 (20 公里/小时)
- 调整" Kareo"以在测功机上获得正相应的高速油门位置(100 公里/小时)
- 调整" Kmass"以获得相应的加速时间(20 至 80 公里/小时)

扭矩校准:

将校准臂放在测功机减速器上 归零扭矩读数 将校准砝码放在校准臂上 输入适当的目标扭矩并点击" SET"按钮 拿开校准砝码并重新归零,然后重放砝码检查

单击"发送(Send)"将参数发送到控制器进行测试。 对结果满意后,单击" BURN"将参数永久保存到控制器。

通过" TUNE BUDDY"界面进行引擎调整:

要打开" Tune Buddy"调校辅助界面,请单击主屏幕上的" TUNE"按钮。 然后,您将打开第二个 窗口,该窗口具有 3 个网格,每个网格具有相同的坐标,普遍上横纵 X =引擎转速 RPM, 纵轴 Y =油 门 (或 MAP),Z (显示的项)为空燃比:

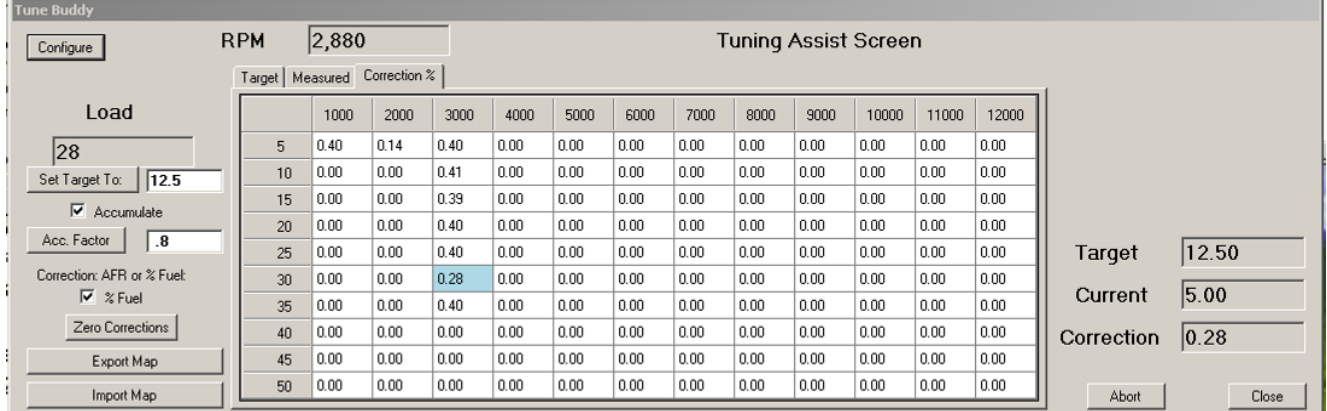

TARGET: 这是目标空燃比 AFR。 可以通过在左上方的框中输入数字并单击"将目标设置为"按钮来 进行设置。 如果要在不同的单元格中使用不同的目标值,则可以导出,编辑然后导入地图。 MEASURED:这是每个单元的实际测量的平均空燃比 AFR。 平均指数标记为 Acc Factor(累积因子) CORRECTION%:这是引擎电子控制单元(ECU)油量图表中所需的相对变化

更改操作条件时,浅蓝色突出显示指示您正在操作的单元格。运行时,您可以观察到"测量值"和 "校正值"的变化。

当前单元格的当前单元格值,目标值和校正值显示在右侧。 可以通过点击"Zero Corrections"按 钮来重置校正。

# 您可以使用**"**配置**"**按钮编辑**"**调校**"**显示配置:

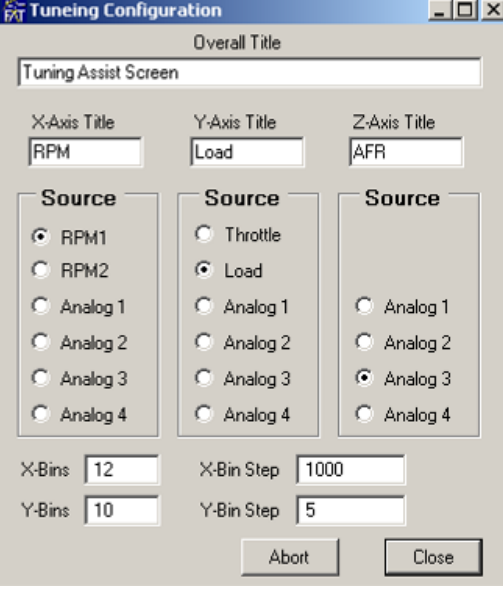

您可以选择 X 轴,Y 轴和 Z轴的变量,以及 X 和 Y 方向上的仓数及其步长。 这些参数保存在调整配 置文件中。

"对于本手册中任何令人困惑的陈述,我们深表歉意。 **如果您**发现本文档中难以理解的任何内容, 请告知我们,我们将对其进行改进。*"*